# **py-couchdb Documentation**

*Release 1.12*

**Andrey Antukh**

**Feb 20, 2020**

# **Contents**

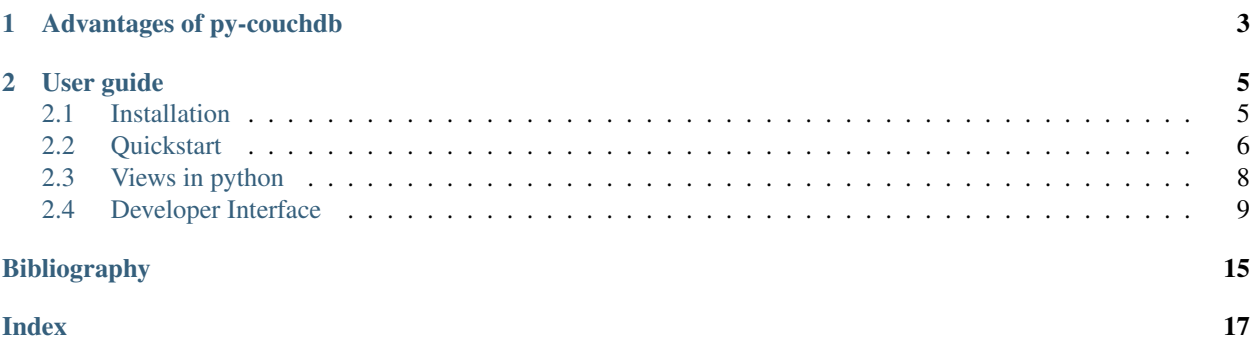

#### Release v1.12.

py-couchdb is a BSD Licensed, modern pure [Python](http://python.org) [CouchDB](http://couchdb.apache.org/) client.

Currently there are several libraries for Python to connect to CouchDB. Why one more? It's very simple. All seem to be not maintained, all libraries use standard Python libraries for http requests, and are not compatible with Python3.

# CHAPTER<sup>1</sup>

# Advantages of py-couchdb

- <span id="page-6-0"></span>• Uses [requests](http://docs.python-requests.org/en/latest/) for http requests (much faster than the standard library)
- Python2 and Python3 compatible with same codebase (with one exception, Python view server that uses 2to3)
- Also compatible with pypy.

Note: requests 1.2 seems buggy with Python3 and I strongly recommend use request 1.1 if you use Python3

Example:

```
>>> import pycouchdb
>>> server = pycouchdb.Server("http://admin:admin@localhost:5984/")
>>> server.info()['version']
'1.2.1'
```
# CHAPTER 2

# User guide

<span id="page-8-0"></span>This part of the documentation gives a simple introduction on py-couchdb usage.

# <span id="page-8-1"></span>**2.1 Installation**

This part of the documentation covers the installation of py-couchdb.

### **2.1.1 Distribute & Pip**

Installing py-couchdb is simple with [pip:](http://www.pip-installer.org/)

```
$ pip install pycouchdb
```
### **2.1.2 Cheeseshop Mirror**

If the Cheeseshop is down, you can also install Requests from one of the mirrors. [Crate.io](http://crate.io) is one of them:

```
$ pip install -i http://simple.crate.io/ pycouchdb
```
### **2.1.3 Get the Code**

py-couchdb is actively developed on GitHub, where the code is [always available.](https://github.com/histrio/py-couchdb)

You can either clone the public repository:

```
git clone git://github.com/histrio/py-couchdb.git
```
Once you have a copy of the source, you can embed it in your Python package, or install it into your site-packages easily:

```
$ python setup.py install
```
# <span id="page-9-0"></span>**2.2 Quickstart**

This page gives a good introduction in how to get started with py-couchdb. This assumes you already have it installed. If you do not, head over to the *[Installation](#page-8-1)* section.

#### **2.2.1 Connect to a server**

Connect to a couchdb server is very simple. Begin by importing pycouchdb module and instance a server class:

```
>>> import pycouchdb
>>> server = pycouchdb.Server()
```
### **2.2.2 Authentication**

By default, py-couchdb connects to a http://localhost:5984/ but if your couchdb requieres authentication, you can pass http://username:password@localhost:5984/ to server constructor:

**>>>** server = pycouchdb.Server("http://username:password@localhost:5984/")

py-couchdb have two methods for authentication: with session or basic auth. By default, "session" method is used but if you like, can specify the method on create a server instance:

```
>>> server = pycouchdb.Server("http://username:password@localhost:5984/",
                                                      authmethod="basic")
```
#### **2.2.3 Create, obtain and delete a database**

CouchDB can contains multiple databases. For access to one, this is a simple example:

```
>>> db = server.database("foo")
>>> db
<pycouchdb.client.Database object at 0x7fd4ae835dd0>
```
Can create one new db:

```
>>> server.create("foo2")
<pycouchdb.client.Database object at 0x7f9c46059310>
```
And can remove a database:

**>>>** server.delete("foo2")

If you intent remove not existent database, *NotFound* exception is raised. For more information see Exceptions API.

```
>>> server.delete("foo")
Traceback (most recent call last):
 File "<stdin>", line 1, in <module>
```
(continues on next page)

(continued from previous page)

```
File "./pycouchdb/client.py", line 42, in delete
   raise NotFound("database {0} not found".format(name))
pycouchdb.exceptions.NotFound: database foo not found
```
#### **2.2.4 Create, obtain and delete a document**

The simplest way for get a document is using its id.

```
>>> db = server.database("foo")
>>> doc = db.get("b1536a237d8d14f3bfde54b41b036d8a")
>>> doc
{'_rev': '1-d62e11770282e4fcc5f6311dae6c80ee', 'name': 'Bar',
                    '_id': 'b1536a237d8d14f3bfde54b41b036d8a'}
```
You can create an own document:

```
\Rightarrow doc = db.save({"name": "FOO"})
>>> doc
{'_rev': '1-6a1be826ddbd67649df8aa1e0bf12da1',
'_id': 'ef9e608db6434dd39ab3dc4cf35d22b7', 'name': 'FOO'}
```
Delete a document:

```
>>> db.delete("ef9e608db6434dd39ab3dc4cf35d22b7")
>>> "ef9e608db6434dd39ab3dc4cf35d22b7" not in db
True
```
#### **2.2.5 Querying a database**

With couchDB you can make two types of queries: temporary or view. This is a simple way to make a temporary query:

```
>>> map_func = "function(doc) { emit(doc.name, 1); }"
>>> db.temporary_query(map_func)
<generator object _query at 0x7f65bd292870>
>>> list(db.temporary_query(map_func))
[{'value': 1, 'id': '8b588fa0a3b74a299c6d958467994b9a', 'key': 'Fooo'}]
```
And this is a way to make a query using predefined views:

```
>>> _doc = {
... "_id": "_design/testing",
... "views": {
... "names": {
... "map": "function(doc) { emit(doc.name, 1); }",
... "reduce": "function(k, v) { return sum(v); }",
... }
... }
...}
>>> doc = db.save(_doc)
>>> list(db.query("testing/names", group='true'))
[{'value': 1, 'key': 'Fooo'}]
```
In order to make query with Python see *[Views](#page-11-0)* on how to configure CouchDB. And this is a way to make a query using predefined views with Python:

```
>>> _doc = {
... "_id": "_design/testing",
... "language": "python3",
... "views": {
... "names": {
... "map": "def fun(doc): yield doc.name, 1",
... "reduce": "def fun(k, v): return sum(v)",
... }
... }
...}
\rightarrow\rightarrow doc = db.save(doc)
>>> list(db.query("testing/names", group='true', language='python3'))
[{'value': 1, 'key': 'Fooo'}]
```
### **2.2.6 Subscribe to a changes stream feed**

CouchDB exposes a fantastic stream API for push change notifications, and with pycouchdb you can subscribe to these changes in a very simple way:

```
>>> def feed_reader(message, db):
... print(message)
...
>>> db.changes feed(feed reader)
```
changes\_feed blocks until a stream is closed or FeedReaderExited is raised inside of reader function.

Also, you can make reader as class. This have some advantage, because it exposes often useful close callback.

Example:

```
>>> from pycouchdb.feedreader import BaseFeedReader
>>> from pycouchdb.exceptions import FeedReaderExited
>>>
>>> class MyReader(BaseFeedReader):
... def on_message(self, message):
... # self.db is a current Database instance
... # process message
... raise FeedReaderExited()
...
... def on_close(self):
... # This is executed after a exception
... # is raised on on_message method
... print("Feed reader end")
...
>>> db.changes_feed(MyReader())
```
# <span id="page-11-0"></span>**2.3 Views in python**

The pycouchdb package comes with a view server to allow you to write views in Python instead of JavaScript. When pycouchdb is installed, it will install a script called couchpy that runs the view server. To enable this for your CouchDB server, add the following section to local.ini:

```
[query_servers]
python3 = /path/to/couchpy
```
After restarting CouchDB, the Futon view editor should show python3 in the language pull-down menu. Here's some sample view code to get you started:

```
def fun(doc):
    if "name" in doc:
        yield doc['name'], None
```
Note: The view server also works with python 2.7 and pypy.

### <span id="page-12-0"></span>**2.4 Developer Interface**

This part of documentation covers a main developer interface. All py-couchdb functionality can be accessed by these classes:

### **2.4.1 Server**

```
class pycouchdb.client.Server(base_url='http://localhost:5984/', full_commit=True, auth-
                                     method='basic', verify=False)
```
Class that represents a couchdb connection.

**Parameters** 

- **verify** setup ssl verification.
- **base**  $ur1 a$  full url to couchdb (can contain auth data).
- **full commit** If False, couchdb not commits all data on a request is finished.
- **authmethod** specify a authentication method. By default "basic" method is used but also exists "session" (that requires some server configuration changes).

#### **changes\_feed**(*feed\_reader*, *\*\*kwargs*)

Subscribe to changes feed of the whole CouchDB server.

Note: this method is blocking.

#### Parameters feed reader-callable or BaseFeedReader instance

#### **config**()

Get a current config data.

```
create(name)
```
Create a database.

Parameters **name** – database name

Raises Conflict if a database already exists

Returns a [Database](#page-13-0) instance

```
database(name)
```
Get a database instance.

Parameters **name** – database name

<span id="page-13-1"></span>Raises NotFound if a database does not exists

Returns a [Database](#page-13-0) instance

**delete**(*name*)

Delete some database.

Parameters **name** – database name

Raises NotFound if a database does not exists

#### **info**()

Get server info.

Returns dict with all data that couchdb returns.

Return type dict

**replicate**(*source*, *target*, *\*\*kwargs*)

Replicate the source database to the target one.

New in version 1.3.

Parameters

- **source** URL to the source database
- **target** URL to the target database

**stats**(*name=None*)

Get runtime stats.

Parameters **name** – if is not None, get stats identified by a name.

Returns dict

**version**() Get the current version of a couchdb server.

### **2.4.2 Database**

<span id="page-13-0"></span>**class** pycouchdb.client.**Database**(*resource*, *name*) Class that represents a couchdb database.

**all**(*wrapper=None*, *flat=None*, *as\_list=False*, *\*\*kwargs*) Execute a builtin view for get all documents.

Parameters

- **wrapper** wrap result into a specific class.
- **as\_list** return a list of results instead of a default lazy generator.
- **flat** get a specific field from a object instead of a complete object.

Returns generator object

**changes\_feed**(*feed\_reader*, *\*\*kwargs*)

Subscribe to changes feed of couchdb database.

Note: this method is blocking.

Parameters **feed\_reader** – callable or BaseFeedReader instance

<span id="page-14-0"></span>**changes\_list**(*\*\*kwargs*)

Obtain a list of changes from couchdb.

#### **cleanup**()

Execute a cleanup operation.

#### **commit**()

Send commit message to server.

#### **compact**()

Send compact message to server. Compacting write-heavy databases should be avoided, otherwise the process may not catch up with the writes. Read load has no effect.

#### **compact\_view**(*ddoc*)

Execute compact over design view.

Raises NotFound if a view does not exists.

#### **config**()

Get database status data such as document count, update sequence etc. :return: dict

#### **delete**(*doc\_or\_id*)

Delete document by id.

Changed in version 1.2: Accept document or id.

Parameters **doc\_or\_id** – document or id

Raises NotFound if a document not exists

Raises Conflict if delete with wrong revision.

#### **delete\_attachment**(*doc*, *filename*)

Delete attachment by filename from document.

Changed in version 1.2: Now returns a new document instead of modify the original.

#### **Parameters**

- **doc** document dict
- **filename** name of attachment.

Raises Conflict if save with wrong revision.

Returns doc

**delete\_bulk**(*docs*, *transaction=True*) Delete a bulk of documents.

New in version 1.2.

Parameters **docs** – list of docs

Raises Conflict if a delete is not success

Returns raw results from server

**get**(*doc\_id*, *params=None*, *\*\*kwargs*) Get a document by id.

Parameters **doc\_id** – document id

Raises NotFound if a document not exists

Returns document (dict)

<span id="page-15-0"></span>**get\_attachment**(*doc*, *filename*, *stream=False*, *\*\*kwargs*) Get attachment by filename from document.

#### Parameters

- **doc** document dict
- **filename** attachment file name.
- **stream** setup streaming output (default: False)

#### Returns binary data or

```
one(name, flat=None, wrapper=None, **kwargs)
```
Execute a design document view query and returns a firts result.

#### Parameters

- **name** name of the view (eg: docidname/viewname).
- **wrapper** wrap result into a specific class.
- **flat** get a specific field from a object instead of a complete object.

Returns object or None

```
put_attachment(doc, content, filename=None, content_type=None)
```
Put a attachment to a document.

Changed in version 1.2: Now returns a new document instead of modify the original.

#### Parameters

- **doc** document dict.
- **content** the content to upload, either a file-like object or bytes
- **filename** the name of the attachment file; if omitted, this function tries to get the filename from the file-like object passed as the *content* argument value

Raises Conflict if save with wrong revision.

Raises ValueError

Returns doc

**query**(*name*, *wrapper=None*, *flat=None*, *as\_list=False*, *\*\*kwargs*) Execute a design document view query.

#### Parameters

- **name** name of the view (eg: docidname/viewname).
- **wrapper** wrap result into a specific class.
- **as\_list** return a list of results instead of a default lazy generator.
- **flat** get a specific field from a object instead of a complete object.

Returns generator object

**revisions**(*doc\_id*, *status='available'*, *params=None*, *\*\*kwargs*) Get all revisions of one document.

#### Parameters

- <span id="page-16-0"></span>• **doc\_id** – document id
- **status** filter of reverion status, set empty to list all

Raises NotFound if a view does not exists.

Returns generator object

**save**(*doc*, *batch=False*)

Save or update a document.

Changed in version 1.2: Now returns a new document instead of modify the original.

#### Parameters

- **doc** document
- **batch** allow batch=ok inserts (default False)

Raises Conflict if save with wrong revision.

#### Returns doc

**save\_bulk**(*docs*, *transaction=True*)

Save a bulk of documents.

Changed in version 1.2: Now returns a new document list instead of modify the original.

#### Parameters

- **docs** list of docs
- **transaction** if True, couchdb do a insert in transaction model.

#### Returns docs

**temporary\_query**(*map\_func*, *reduce\_func=None*, *language='javascript'*, *wrapper=None*, *as\_list=False*, *\*\*kwargs*)

Execute a temporary view.

#### Parameters

- **map\_func** unicode string with a map function definition.
- **reduce\_func** unicode string with a reduce function definition.
- **language** language used for define above functions.
- **wrapper** wrap result into a specific class.
- **as\_list** return a list of results instead of a default lazy generator.
- **flat** get a specific field from a object instead of a complete object.

Returns generator object

# Bibliography

<span id="page-18-0"></span>[Ref] <http://docs.couchdb.org/en/1.6.1/api/server/common.html#db-updates>

# Index

# <span id="page-20-0"></span>A

all() (*pycouchdb.client.Database method*), [10](#page-13-1)

# C

changes\_feed() (*pycouchdb.client.Database method*), [10](#page-13-1) changes\_feed() (*pycouchdb.client.Server method*), [9](#page-12-1) changes\_list() (*pycouchdb.client.Database method*), [10](#page-13-1) cleanup() (*pycouchdb.client.Database method*), [11](#page-14-0) commit() (*pycouchdb.client.Database method*), [11](#page-14-0) compact() (*pycouchdb.client.Database method*), [11](#page-14-0) compact\_view() (*pycouchdb.client.Database method*), [11](#page-14-0)

config() (*pycouchdb.client.Database method*), [11](#page-14-0) config() (*pycouchdb.client.Server method*), [9](#page-12-1) create() (*pycouchdb.client.Server method*), [9](#page-12-1)

# D

Database (*class in pycouchdb.client*), [10](#page-13-1) database() (*pycouchdb.client.Server method*), [9](#page-12-1) delete() (*pycouchdb.client.Database method*), [11](#page-14-0) delete() (*pycouchdb.client.Server method*), [10](#page-13-1) delete\_attachment() (*pycouchdb.client.Database method*), [11](#page-14-0) delete\_bulk() (*pycouchdb.client.Database method*), [11](#page-14-0)

# G

get() (*pycouchdb.client.Database method*), [11](#page-14-0) get\_attachment() (*pycouchdb.client.Database method*), [11](#page-14-0)

# I

info() (*pycouchdb.client.Server method*), [10](#page-13-1)

# $\Omega$

one() (*pycouchdb.client.Database method*), [12](#page-15-0)

## P

*method*), [12](#page-15-0)

put\_attachment() (*pycouchdb.client.Database*

### Q

query() (*pycouchdb.client.Database method*), [12](#page-15-0)

### R

replicate() (*pycouchdb.client.Server method*), [10](#page-13-1) revisions() (*pycouchdb.client.Database method*), [12](#page-15-0)

# S

save() (*pycouchdb.client.Database method*), [13](#page-16-0) save\_bulk() (*pycouchdb.client.Database method*), [13](#page-16-0) Server (*class in pycouchdb.client*), [9](#page-12-1) stats() (*pycouchdb.client.Server method*), [10](#page-13-1)

## T

temporary\_query() (*pycouchdb.client.Database method*), [13](#page-16-0)

### V

version() (*pycouchdb.client.Server method*), [10](#page-13-1)